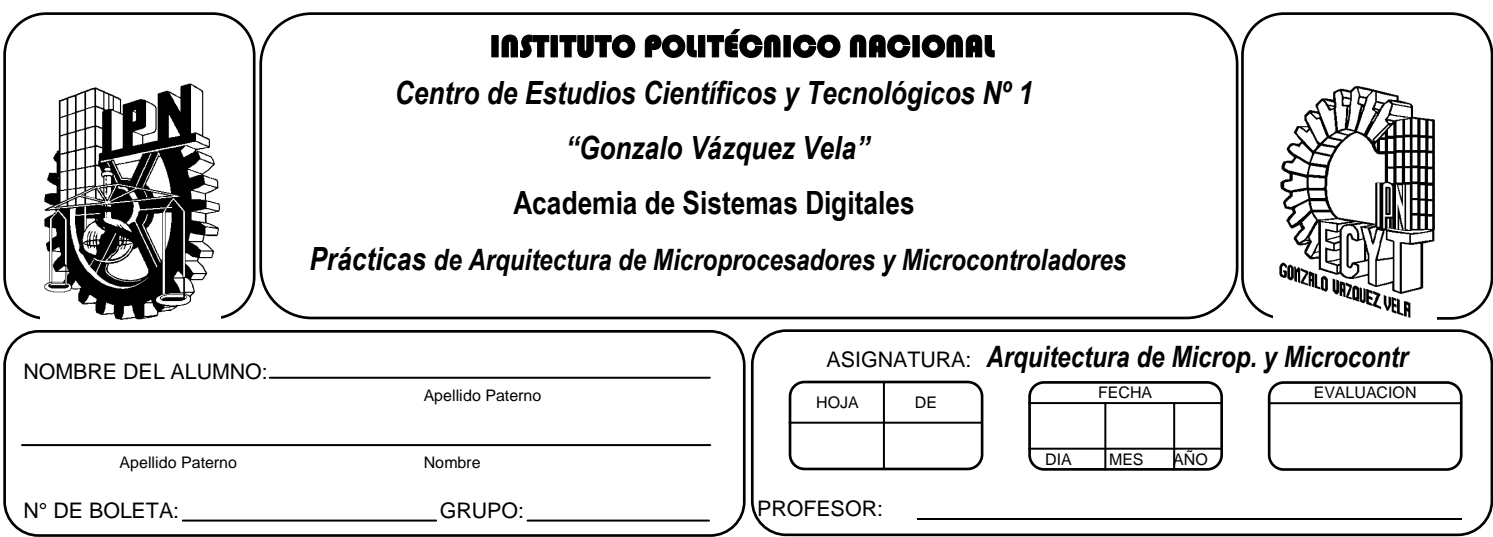

# *Práctica 6* **Subrutinas de tiempo e Inicialización de Puertos del Microcontrolador**

## **Competencias de La Unidad:**

Realiza programas implementando diversos tipos de subrutinas básicas, avanzadas y servicio a interrupciones para optimizar la programación en lenguaje ensamblador.

### **Resultado de Aprendizaje Propuesto (RAP):**

- Identifica la manipulación y configuración de puertos de entrada y salida, mediante programas ya escritos, e identifica las instrucciones básicas necesarias para los puertos de entrada y salida
- Identifica las subrutinas de tiempo, mediante programas escritos junto con las instrucciones que se tienen para la cuantificación y la obtención de la fórmula para encontrar el tiempo que ésta utiliza para ejecutarse.

## **Objetivos de la Práctica:**

- 1. Implementar subrutinas de tiempo de diferentes valores.
- 2. Determinar con el simulador el tiempo total de subrutina de tiempo.
- 3. Conocer la forma de configurar los puertos como entrada y como salida.
- 4. Realizar la simulación de un programa en ensamblador para comprobar su funcionamiento
- 5. Desarrolla programas que habilite y deshabilite las salidas de microcontrolador por cierto tiempo.
- 6. Implementar un programa en un circuito basado en microcontrolador.

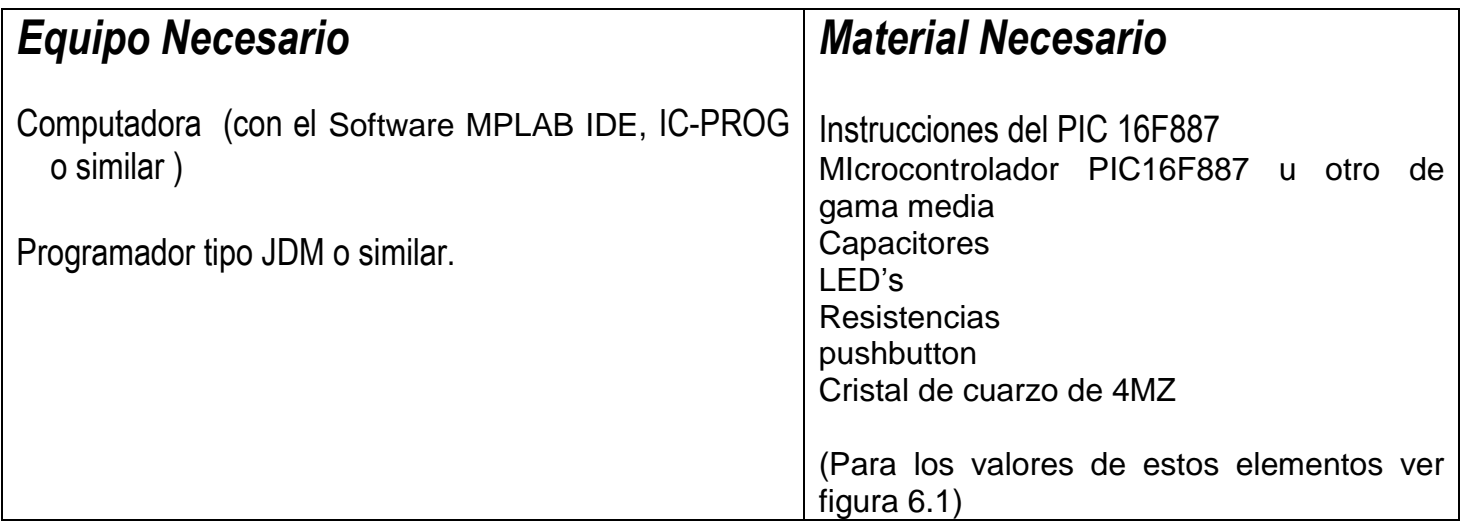

# *Introducción Teórica*

## **Subrutinas**

Existen secuencias de instrucciones que son usadas por el programa principal varias veces. Entonces, *una subrutina es un conjunto de instrucciones que se agrupan para realizar un función específica, y se escriben una sola vez dentro del programa principal. Pero pueden ser ejecutadas varias veces.*

Las subrutinas son subprogarmas dentro un programa principal, indicados con un nombre especifico (etiqueta), Para llamar una subrutina en los microcontroladores PIC se utiliza la instrucción **CALL (llamar)** y para indicar que la subrutina ha finalizar se utiliza la instrucción **RETURN (regresar).**

## **Subrutinas de Retardo**

Por lo general, cuando se requiere la salida o entrada de datos, es conveniente dentro del programa provocar tiempos de retardo; para permitir que los dispositivos respondan en un tiempo determinado Por lo tanto, un retardo, es una forma de control de tiempo en la programación del PIC,

Las instrucciones 'simples' utilizan un ciclo de máquina para ejecutarse, un ciclo máquina es la unidad básica de tiempo de ejecución de un programa en un PIC y depende de la velocidad del oscilador.

Hay instrucciones llamadas de salto como goto, return, call, btfss etc. que necesitan 2 ciclos máquina para ejecutarse. Si contamos los ciclos máquina de un determinado número de instrucciones del programa, podremos controlar los tiempos de retardo.

Como sabemos F=1/T, siendo F=frecuencia y T= tiempo.

Por consecuencia, podemos determinar cuánto tiempo consumirá una instrucción en el microcontrolador, sabiendo que para ejecutar una instrucción se utiliza un ciclo de maquina (CM) que equivale a 4 pulsos de reloj.

Para nuestro caso: Si el microcontrolador funciona a 4MHz, entonces

 $F=1/T$  por lo tanto T=1/F

#### Si F=4MHz  $T=1/F = 1 / 4 Mhz=0.25\mu$ seg

Es decir que para un reloj de 4 MHz, cada instrucción simple (1 CM= 4\*T) tardará 1 µseg, (T<sub>CM</sub>=1 µseg ) y para las instrucciones de salto (2 CM) tardará 2useg.

El algoritmo general para obtener la subrutina de retardo consiste en los siguientes pasos:

- 1. Cargar un dato k en un registro.
- 2. Decrementar el registro y verificar si no es cero
- 3. Si es cero ir a paso 4, si no regresar a paso2
- 4. Terminar subrutina

El código en ensamblador es el siguiente

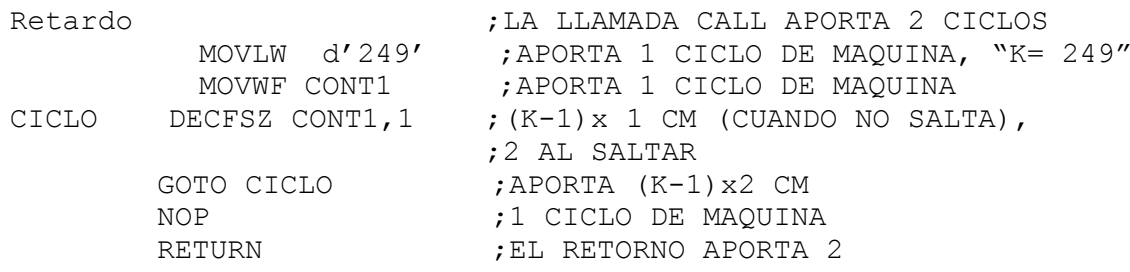

El tiempo total de la subrutina es:

 $2 + 1 + 1 + (K-1)x1 + 2 + (K-1)x2 + 1 + 2 = 6 + 3K = N$  ciclos de maquina

Tiempo total es: N ciclos de maquina \*  $(4<sup>*</sup>T) = N$  ciclos de maquina \*  $(T<sub>CM</sub>)$ 

Para poder obtener retardos de mayor tiempo únicamente se tiene que realizar estructura básica de manera anidada.

#### **Puertos de Entrada y salida**

El Microcontrolador 16F887 cuenta con 5 puertos direccionales, denominados A, B, C, D Y E.

Sus principales características son:

- Programables como entradas o salidas individualmente.
- Capaces de trabajar con corrientes de 25 mA. en cada línea. No obstante la corriente total en los puertos A, B no puede superar los 200 mA. y en los puertos C otros 200 mA.
- Entradas tipo TTL o ST (Schmitt Trigger).
- Resistencias Pull-up (habilitadas por programa) en el puerto B

Las líneas de E/S están agrupadas en 5 puertos: A (6 bits), B (8 bits), C (8 bits), D (8 bits), E (3 bits). Cada puerto de E/S tiene asociados dos registros TRISX y PORTX. El primer registro dispone de un bit por cada línea del puerto, y controlará si funciona como entrada (Input, 1) o como salida (Output, 0). El segundo registro nos permite acceder al puerto. Con una escritura se modifican los bits configurados como salida,

y con una lectura accedemos tanto a los de entrada como a los de salida. Si se realiza una escritura y de forma inmediata una lectura, puede que la salida no haya alcanzado el nivel adecuado generando incoherencias

. Para inicializar los puertos de manera general en los PIC de gama media se realiza las siguientes instrucciones

#### **Como entrada**

- Colocarse en el banco 1,
- Cargar "1's" en el registro TRISX, si se desea que se comporte el puerto como entrada, si solo desea configurar como entrada bits individuales colocar 1 en los bits que desee.
- Regresar al banco 0.

#### **Como Salida**

- Colocarse en el banco 1.
- Cargar "0's" en el registro TRISX, si se desea que se comporte el puerto como salida, si solo desea configurar como salida bits individuales colocar 0 en los bits que desee.
- Regresar al banco 0

Para cambiar de banco se utiliza los bits 5 y 6 del registro de estado.

Un ejemplo se muestra en seguida

#### **;Inicializa los puerto A como entrada**

```
movlw B'00000000' ;Limpia Puerto A
movwf PORTA
 movlw B'00001111'
banksel ansel
clrf ansel
banksel trisa
movlw B'11111111'
movwf TRISA ; PortA como entrada
 banksel PORTA
```
**;En el caso del PIC16F887 es necesario utilizar el registro ANSEL Y ANSELH para configurar las ;entradas digitales del puerto A, ya que están definidas como analógicas.**

```
movlw B'00000000' ;Limpia Puerto A
movwf PORTA
 movlw B'0000000'
bsf STATUS, RP0 ; Banco 1
movwf TRISA ; PortA como salida
 bcf STATUS, RP0 ; Banco 0
```
#### **Bits de Configuración**

Todos los PIC disponen de un cierto número de bits de configuración que están disponibles en la memoria EEPROM, y solo se accede a ellos cuando se programa el dispositivo, permitiendo determinar ciertas necesidades con el fin de adaptarlo a las aplicaciones que se realice, debido a que dependen del dispositivo.

Las características que se programan en los bits de configuración son las siguientes:

El tipo de oscilador.

La habilitación o no del perro guardián.

La protección de la memoria de programa.

La protección de la memoria EEPROM de datos, si existe en el dispositivo.

Las características del RESET y la alimentación del dispositivo.

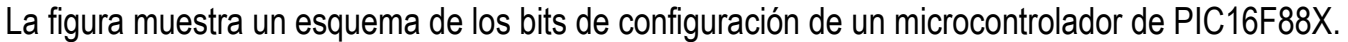

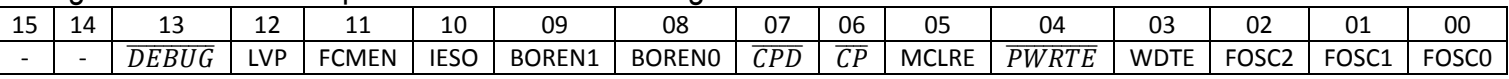

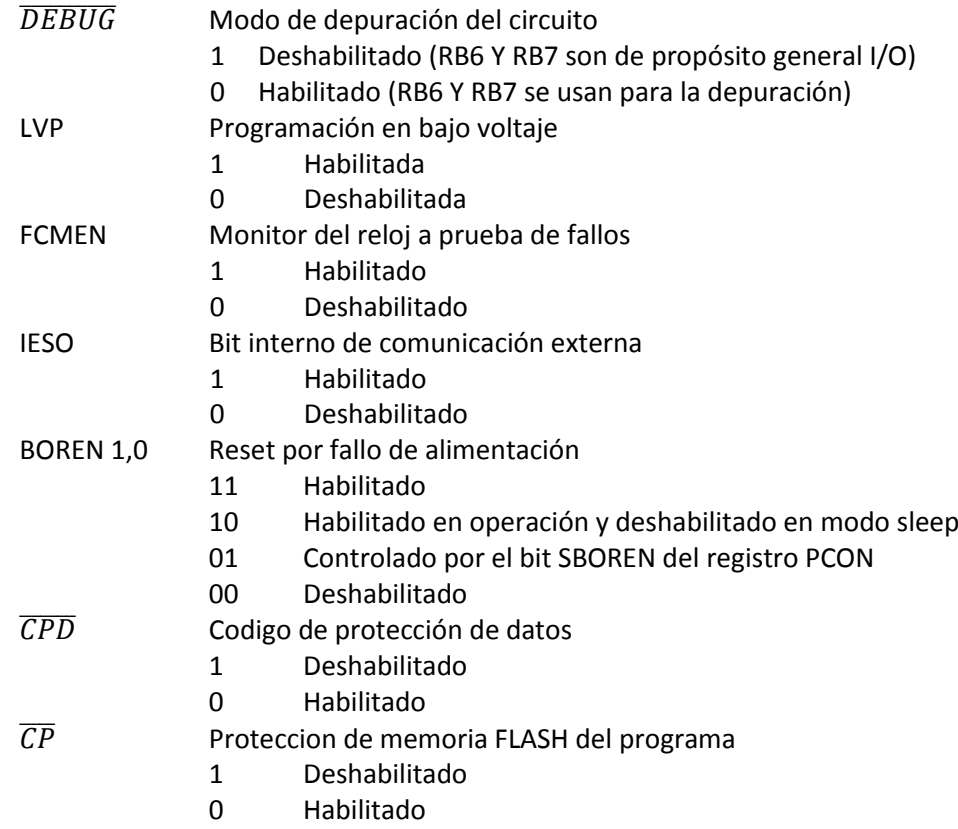

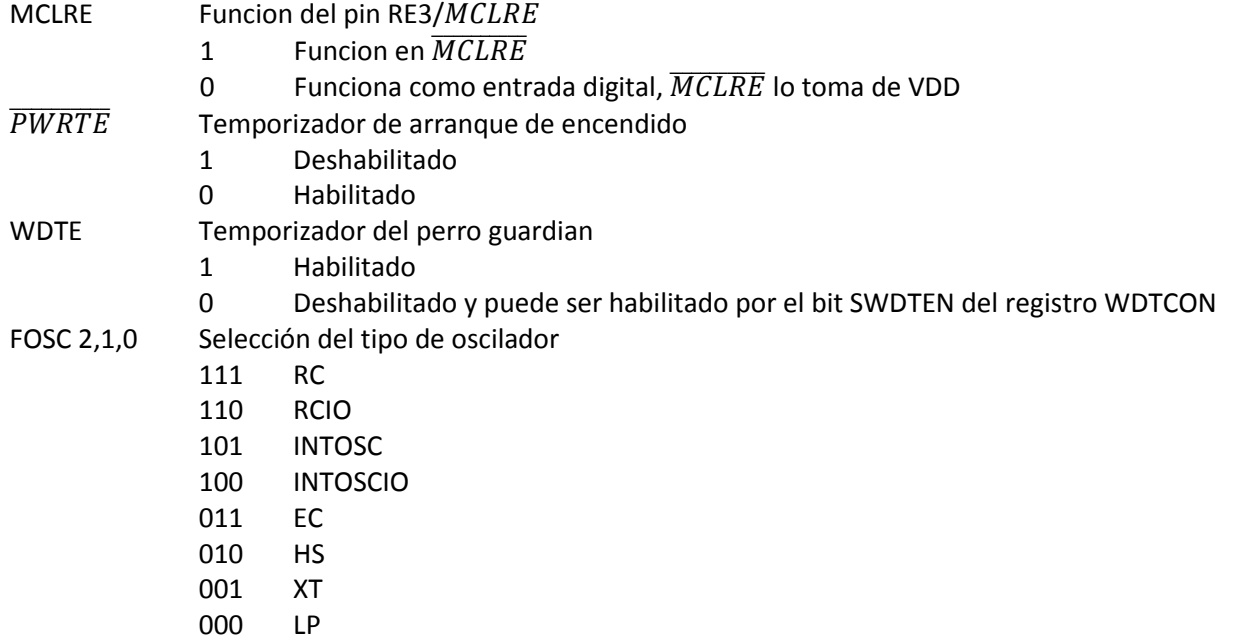

En el caso del PIC 16F887 los bits de configuración se encuentran en la dirección 2007H y podemos almacenar el valor E3C1H, En el caso de requerir utilizar una dispositivos diferente, se debe verificar en las hojas de especificaciones, cuales son los bits y posición en la cual están implementados.

El registro quedaría de la siguiente manera:

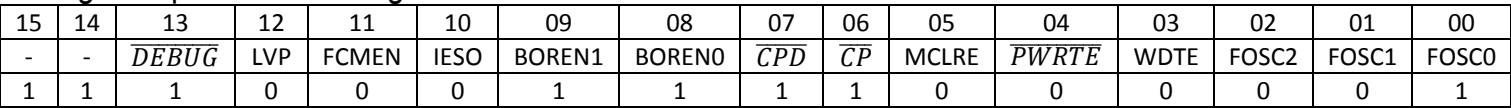

Definiendo las siguientes características:

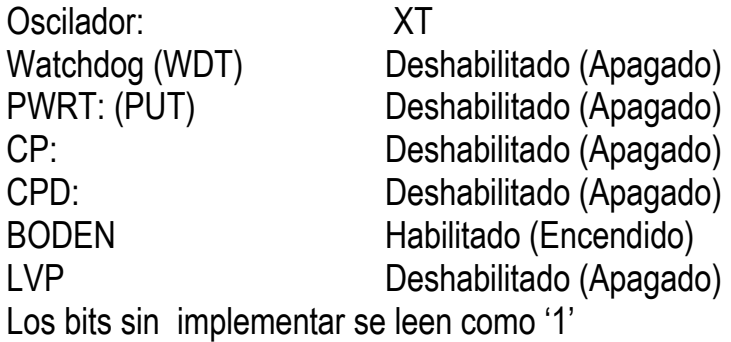

## *ACTIVIDADES PREVIAS*

- *Crear un proyecto de nombre pra6 en la carpeta c:\PIC\practica6. Los programas de cada ejercicio deben ser guardados con el nombre practica6X.asm con X= 1, 2, 3…,A.*
- *Habilitar Simulador MPLSB SIM y modificar la frecuencia del simulador a 4 Mhz.*
- *Utilizaremos la herramienta de stopwatch, para obtener la elija Debugger >> Stopwatch.*
- *Obtener la herramienta de watch, de la siguiente manera View>> watch.*
- *Y seleccione los registros PORTA, PORTB, PORTC, TRISA, TRISB, TRISC y W*

#### *ACTIVIDADES PRÁCTICAS Parte 1*

*1. Implementar la subrutina de retardo básica y con ayuda del simulador obtener el tiempo mínimo y máximo.*

*Sugerencia: Utilice la herramienta stopwatch y el modo paso a paso*

- *2. Con ayuda del simulador crear subrutinas de retardo de 600ms, 1 seg, 2seg, 10 seg y 1 minuto.* 
	- A. Escribir el código en ensamblador y utilizando stopwatch mostrar su resultado-
- *3. Crear los códigos que configuren los puertos de la siguiente manera:*
	- i. Puerto B como salida y los primeros 4 pines del puerto A como entrada
	- ii. Puerto B como salida y Puerto C como entrada
	- iii. Puerto B como salida y Puerto C como salida

# *Parte 2*

## *A. Armar el siguiente circuito*

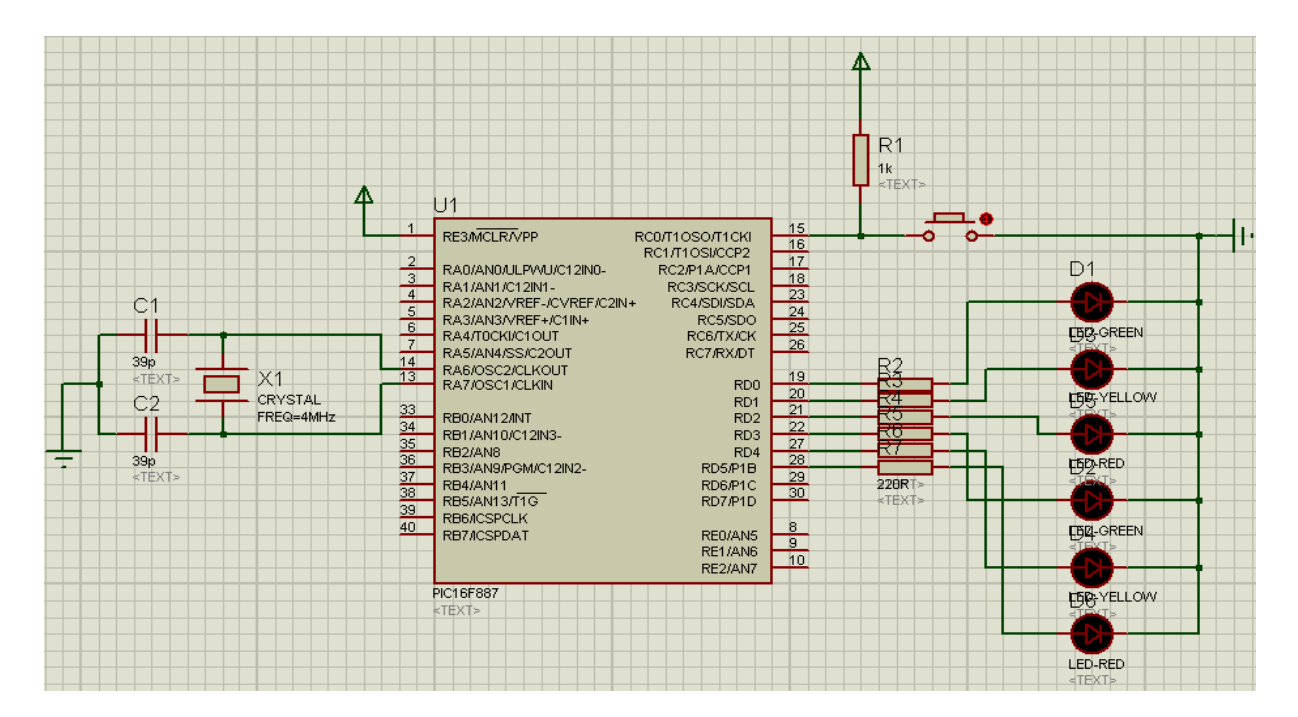

*Nota: La terminal 11 o 32 del PIC16F887 se conectan a tierra.*

## **B. Compile el siguiente programa y grábelo en circuito de la figura 6.1**

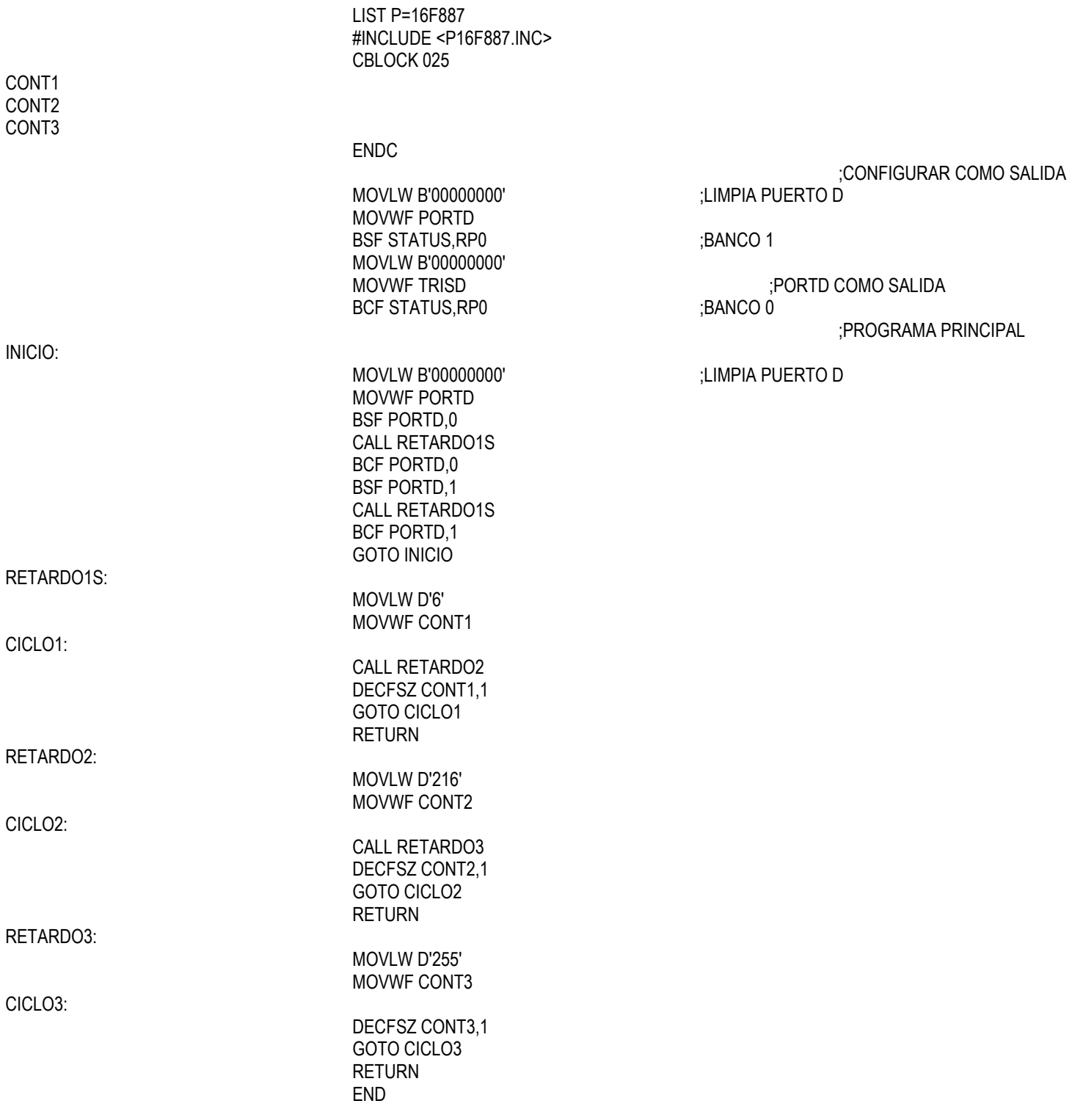

- *Nota: A grabarlo deshabilitar en la palabra de configuración, WDT y LVP, además recuerde seleccionar el tipo de oscilador a XT*
- *C.* **Modifique el programa anterior para los led´s que prendan y apaguen cada 2 seg.**

## *D. Modifique el programa del inciso B para que se ejecute 4 veces y espere 2 seg. para volver a repetirse.*

## *4. Conclusiones*

*A. Realizar conclusiones de manera individual.*

## **5. Cuestionario**

- *a)* Menciona la estructura básica de una subrutina de tiempo
- *b)* Diseñe la estructura de una subrutina que contenga tres estructuras básicas de retardo anidadas
- *c)* Diseña subrutinas de 10, 30 y 90 segundos.
- *d)* Menciona los pasos para configurar los puertos en los PIC de gama media.
- *e)* ¿Cuál es la función de la instrucción BSF?
- *f)* ¿Cuál es la función de la instrucción BCF?
- *g)* ¿Cuál es la función de la instrucción DECFSZ?
- *h)* ¿Cuántos puertos cuenta el PIC16F876?
- *i)* Menciona las características de los puertos del PIC16F877

## **Comentarios Finales**

- **El alumno entrega un reporte de la práctica, como el profesor lo indique.**
- **El reporte debe contener el diagrama de flujo o algoritmo (Seudo código) de cada uno de los programas.**
- **Además, en el reporte deben anexarse las conclusiones y cuestionario contestado.**